# AWS VPC

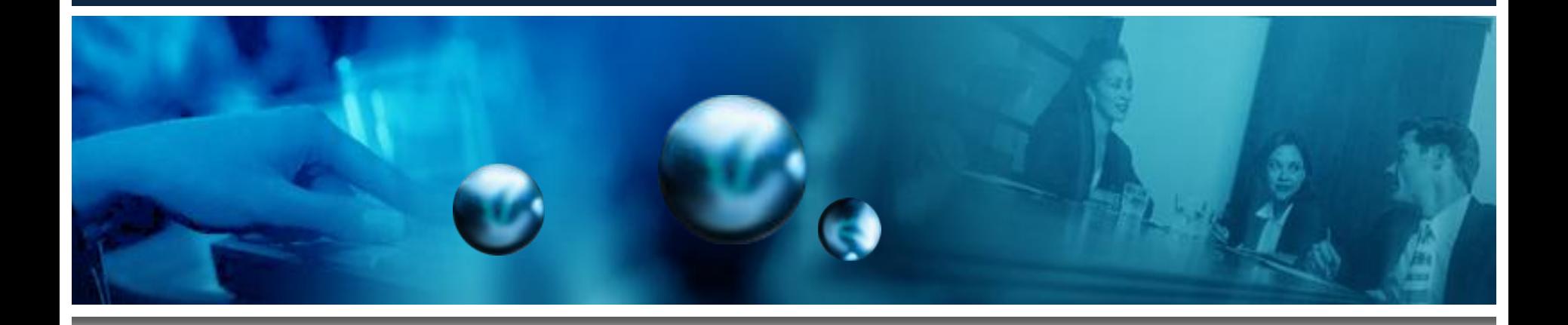

### By Daniel Ruiz

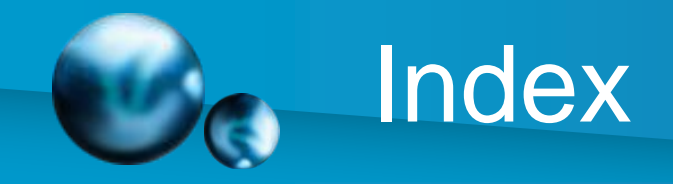

- Introduction
- UCCS VPC Objective
- Why VPC
- VPC Options
	- Slides 6-10
- Routing
- Security
	- Slides 13-20
- Summary

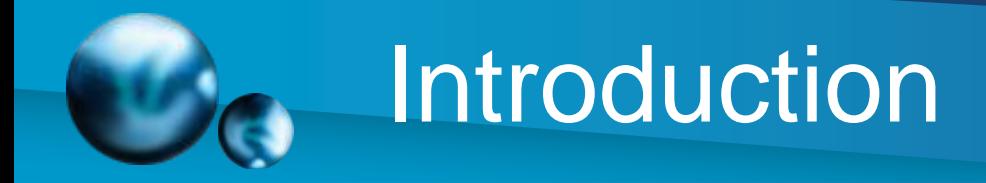

• Amazon Web Services (AWS)

– EC2, VPC, MapReduce, SimpleDB, CloudFront, Simple Storage Service(S3), CloudFormation….and more

- Amazon VPC
	- Cloud Isolation
	- Extension of existing infrastructure
		- Added Security
		- IP Assigning

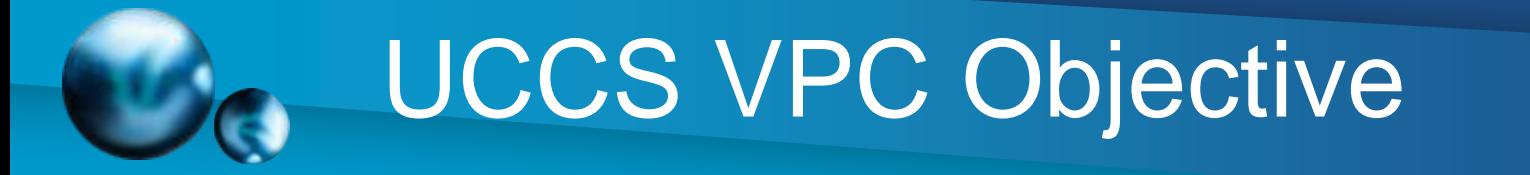

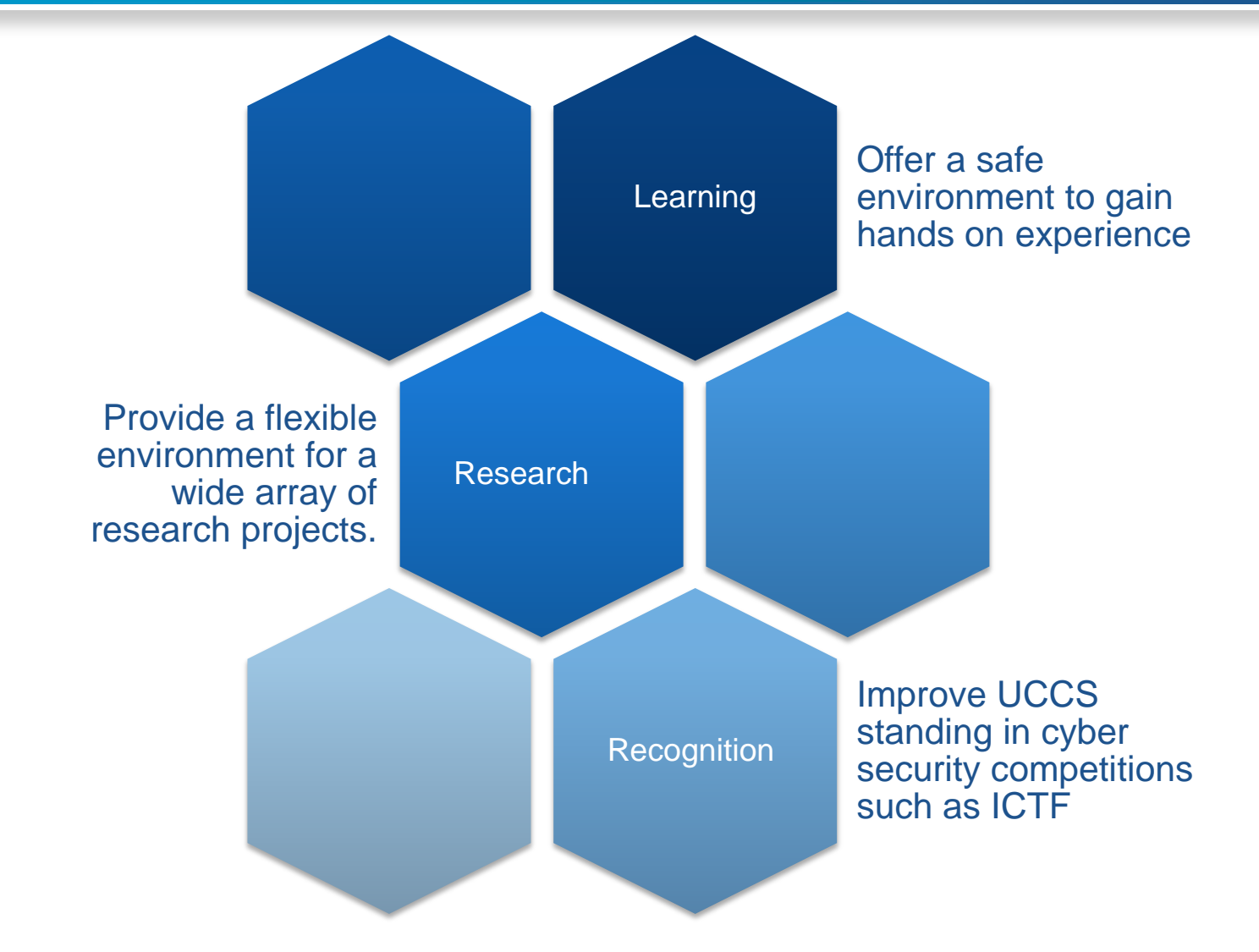

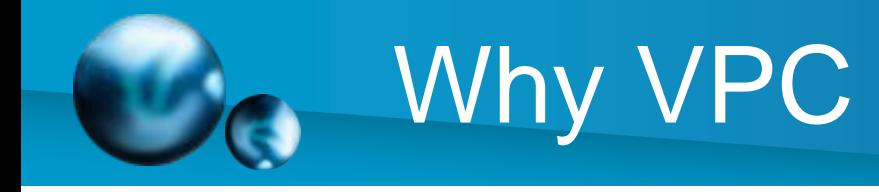

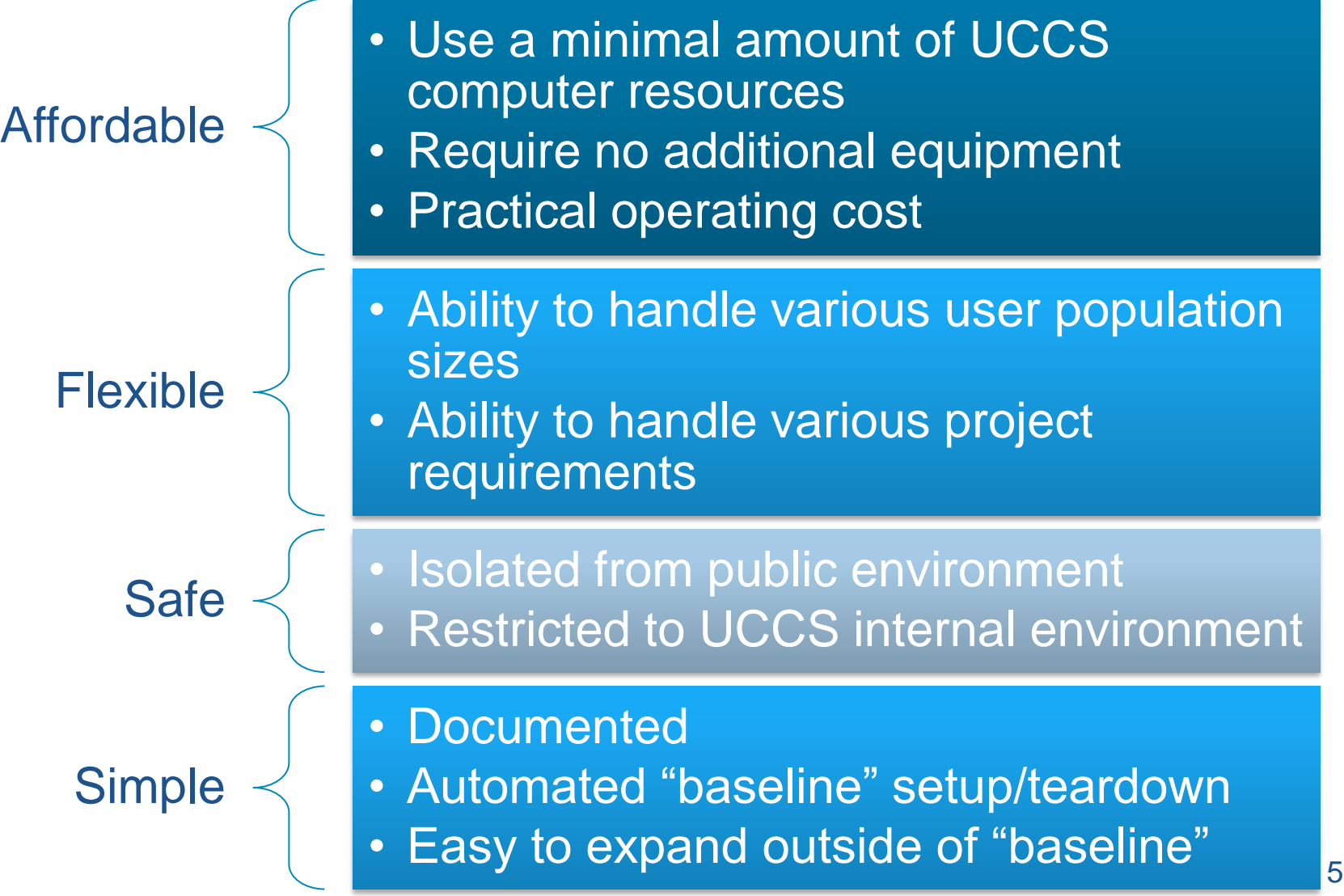

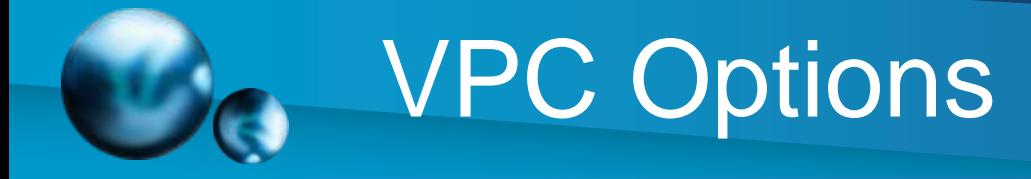

#### **Create an Amazon Virtual Private Cloud**

Select a VPC configuration below:

#### VPC with a Single Public Subnet Only

Your instances run in a private, isolated section of the AWS cloud with direct access to the Internet. Network access control lists and security groups can be used to provide strict control over inbound and outbound network traffic to your instances.

#### **@ VPC with Public and Private Subnets**

In addition to containing a public subnet, this configuration adds a private subnet whose instances are not addressable from the Internet. Instances in the private subnet can establish outbound connections to the Internet via the public subnet using Network Address Translation.

#### NPC with Public and Private Subnets and **Hardware VPN Access**

This configuration adds an IPsec Virtual Private Network (VPN) connection between your Amazon VPC and your datacenter - effectively extending your datacenter to the cloud while also providing direct access to the Internet for public subnet instances in your Amazon VPC.

#### VPC with a Private Subnet Only and **Hardware VPN Access**

Your instances run in a private, isolated section of the AWS cloud with a private subnet whose instances are not addressable from the Internet. You can connect this private subnet to your corporate datacenter via an IPsec Virtual Private Network (VPN) tunnel.

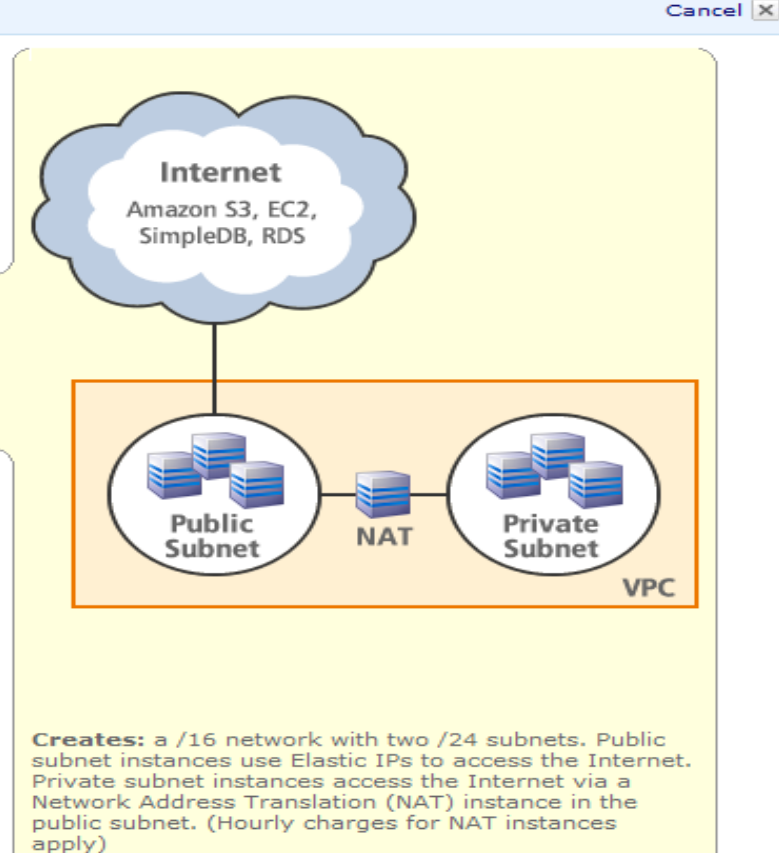

**Continue** 

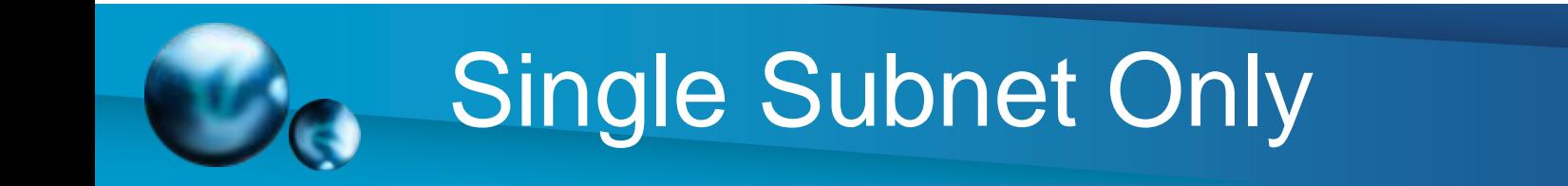

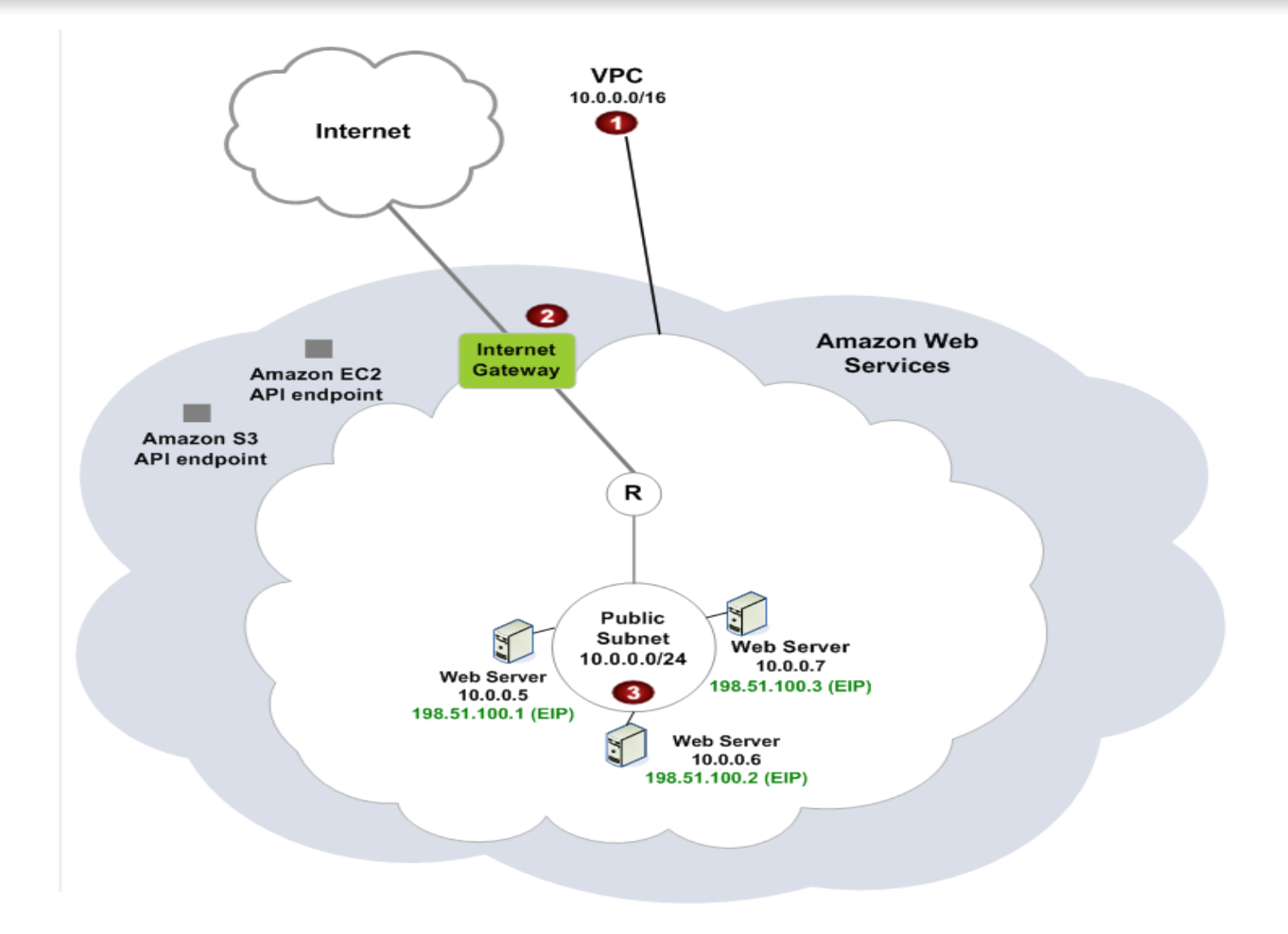

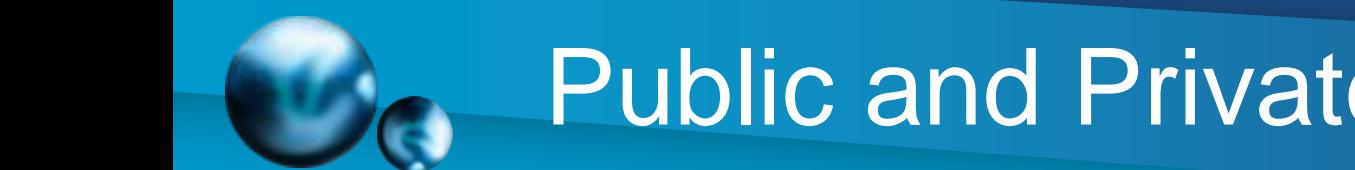

## Public and Private Subnets

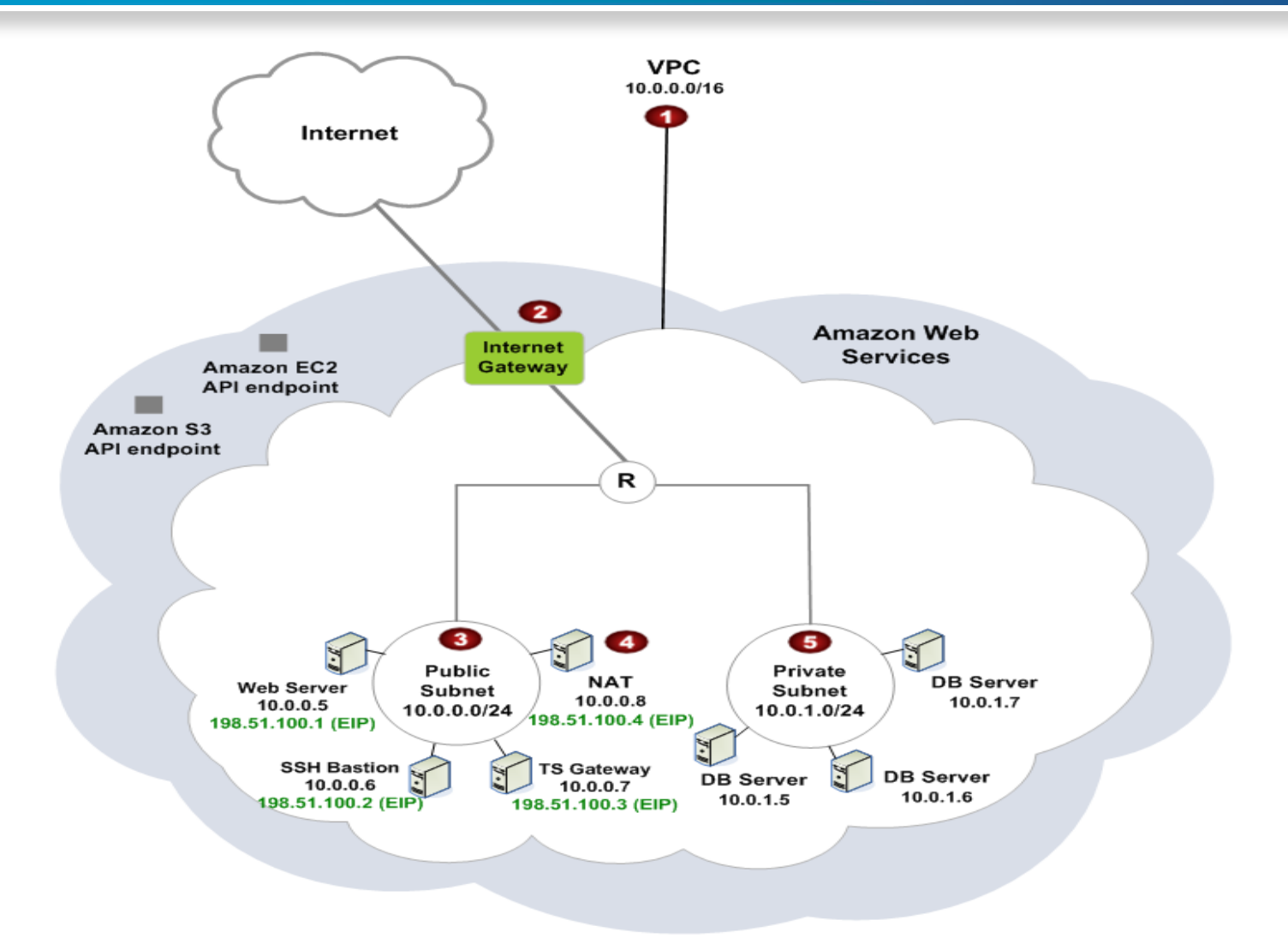

# Public, Private and VPN

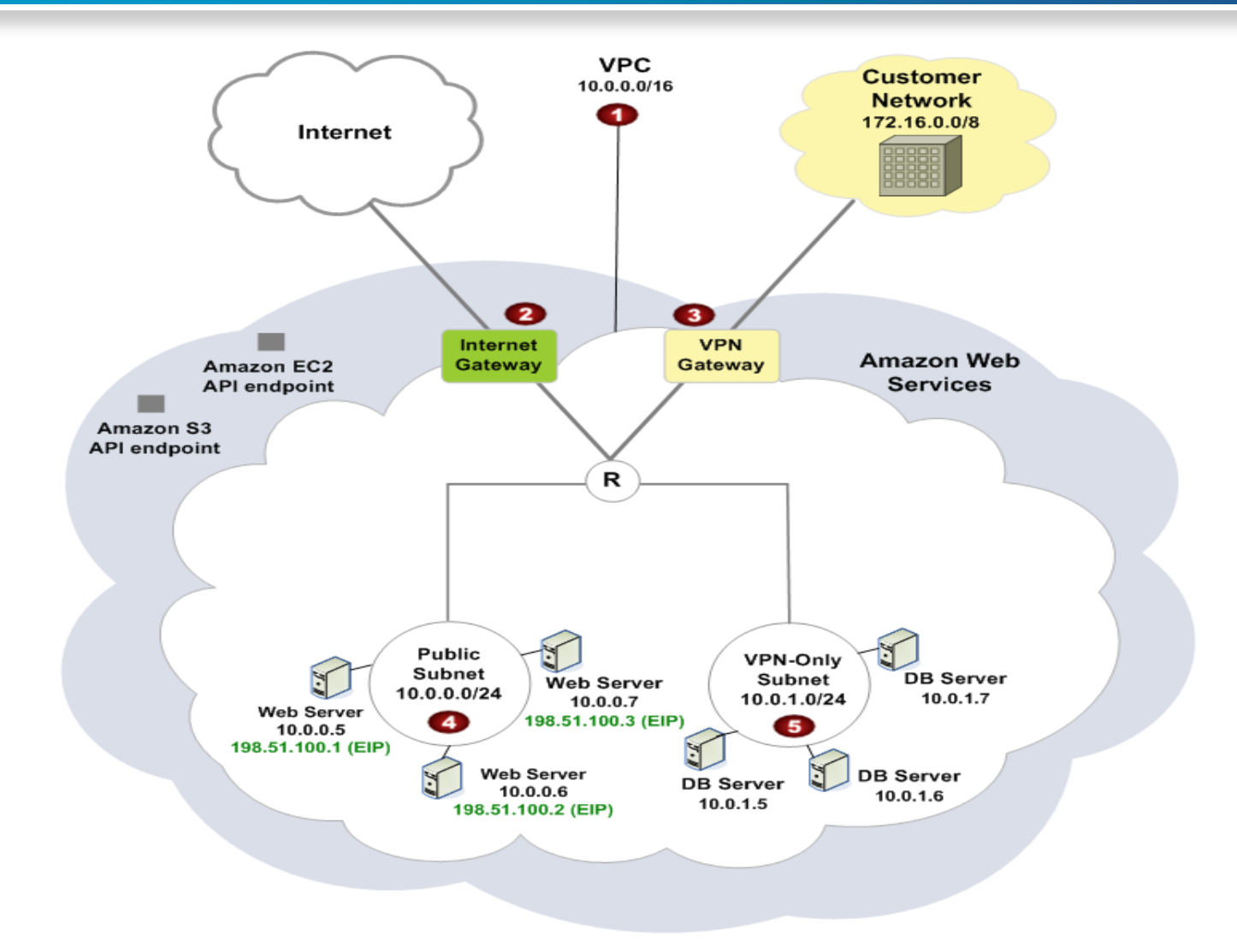

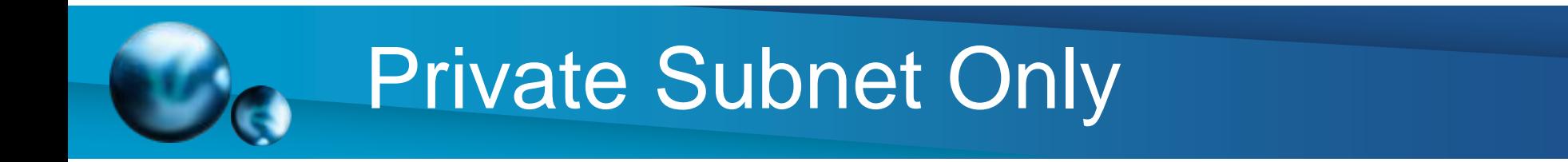

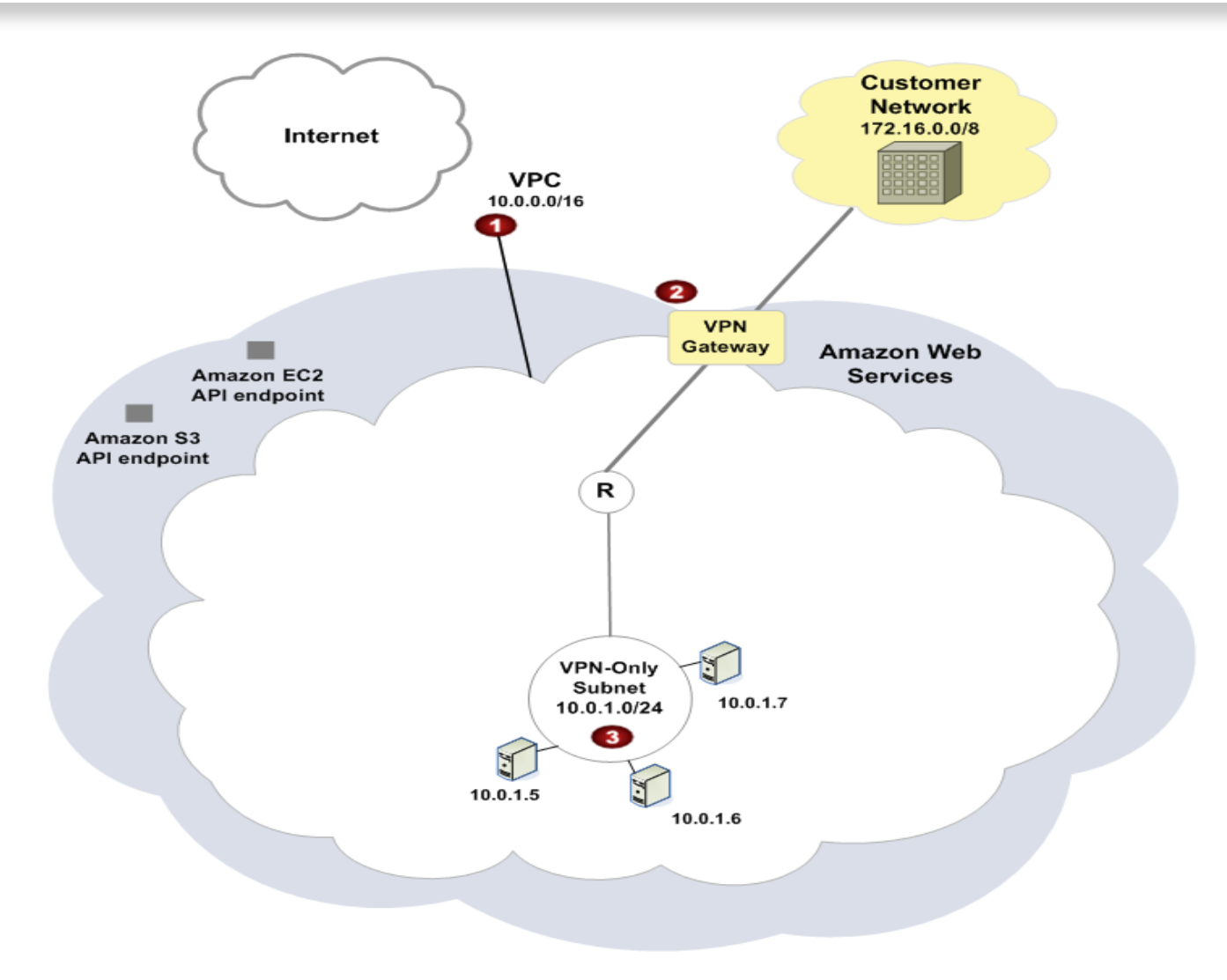

![](_page_10_Picture_0.jpeg)

![](_page_10_Figure_1.jpeg)

![](_page_11_Picture_0.jpeg)

#### Amazon Elastic Compute Cloud

![](_page_11_Picture_10.jpeg)

![](_page_12_Picture_0.jpeg)

- Use existing security infrastructure – Only available from within UCCS network
- Isolated
	- No outside connection from within VPC
	- Encrypted VPN connection
- Controlled operating time
	- Automated baseline setup
	- Automated complete teardown

![](_page_13_Picture_0.jpeg)

![](_page_13_Figure_1.jpeg)

![](_page_13_Figure_2.jpeg)

![](_page_14_Picture_0.jpeg)

- Amazon Web Service (AWS) Management **Console** 
	- Point-and-click web interface
	- Monitor services
	- Simplified setup
- AWS SDK for .NET
	- Automation using .NET framework
- Lots of documentation

![](_page_15_Picture_0.jpeg)

## AWS Management Console

![](_page_15_Picture_18.jpeg)

![](_page_15_Picture_19.jpeg)

![](_page_16_Picture_0.jpeg)

### Create a VPC

## Create a **Customer Gateway**

## Integrate Deploy AMIs

![](_page_17_Picture_0.jpeg)

## Gateway Requirements

![](_page_17_Picture_74.jpeg)

# CentOS Custom Gateway

- Install ipsec-tools
	- Racoon
	- Setkey
- Install quagga
	- Zebra
	- Bgpd
- Bind tunnels to a logical interface
- Create point-to-point connection

# CentOS Gateway Cont…

![](_page_19_Figure_1.jpeg)

![](_page_20_Picture_0.jpeg)

- Using Amazon's VPC all three goals can be reached
	- Learning
		- Help solidify concepts through "hands on" experience
	- Research
		- Flexible environment with a vast support matrix to meet a wide array of research needs
	- Recognition
		- Through learning and research UCCS will be better equipped to compete on the world stage

![](_page_21_Picture_0.jpeg)

![](_page_21_Picture_1.jpeg)

![](_page_22_Picture_0.jpeg)

path include "/etc/racoon"; path pre\_shared\_key "/etc/racoon/psk.txt";

```
remote 72.21.209.225 {
     exchange_mode main;
     lifetime time 28800 seconds;
     dpd_delay 10;
                                      dpd_retry 3;
     proposal {
          encryption_algorithm aes128;
         hash algorithm sha1;
          authentication_method pre_shared_key;
          dh_group 2;
 }
     generate_policy off;
}
remote 72.21.209.193 {
    exchange_mode_main;
     lifetime time 28800 seconds;
    dpd delay 10:
     dpd_retry 3;
     proposal {
          encryption_algorithm aes128;
         hash algorithm sha1;
          authentication_method pre_shared_key;
          dh_group 2;
 }
     generate_policy off;
}
```
#!/sbin/setkey -f flush; spdflush;

spdadd 169.254.255.2/30 169.254.255.1/30 any -P out ipsec esp/tunnel/a.b.c.d-72.21.209.225/require;

spdadd 169.254.255.1/30 169.254.255.2/30 any -P in ipsec esp/tunnel/72.21.209.225-a.b.c.d/require;

spdadd 169.254.255.6/30 169.254.255.5/30 any -P out ipsec esp/tunnel/a.b.c.d-72.21.209.193/require;

spdadd 169.254.255.5/30 169.254.255.6/30 any -P in ipsec esp/tunnel/72.21.209.193-a.b.c.d/require;

spdadd 169.254.255.2/30 192.168.0.0/24 any -P out ipsec esp/tunnel/a.b.c.d-72.21.209.225/require;

spdadd 192.168.0.0/24 169.254.255.2/30 any -P in ipsec esp/tunnel/72.21.209.225-a.b.c.d/require;

spdadd 169.254.255.6/30 192.168.0.0/24 any -P out ipsec esp/tunnel/a.b.c.d-72.21.209.193/require;

spdadd 192.168.0.0/24 169.254.255.6/30 any -P in ipsec esp/tunnel/72.21.209.193-a.b.c.d/require;

spdadd 0.0.0.0/0 192.168.0.0/24 any -P out ipsec esp/tunnel/a.b.c.d-72.21.209.193/require;

spdadd 192.168.0.0/24 0.0.0.0/0 any -P in ipsec esp/tunnel/72.21.209.193-a.b.c.d/require;

![](_page_23_Picture_0.jpeg)

```
hostname cgw-2493774d
password testPassword
enable password testPassword
!
log file /var/log/quagga/bgpd
!debug bgp events
!debug bgp zebra
debug bgp updates
!
router bgp 65000
bgp router-id a.b.c.d
network 169.254.255.2/30
network 169.254.255.6/30
network 0.0.0.0/0
!
! aws tunnel #1 neighbor
neighbor 169.254.255.1 remote-as 7224
!
! aws tunnel #2 neighbor
neighbor 169.254.255.5 remote-as 7224
!
line vty
```